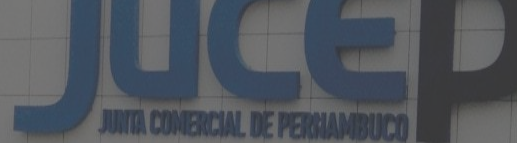

# Junta Digital

Pedido e acompanhamento da Restituição de Taxa

## Pré-requisitos

Para acessar a **solicitação de Restituição** da JUCEPE é necessário estar cadastrado no Portal da **JUCEPE** 

E em seguida acessar a solicitação de serviços.

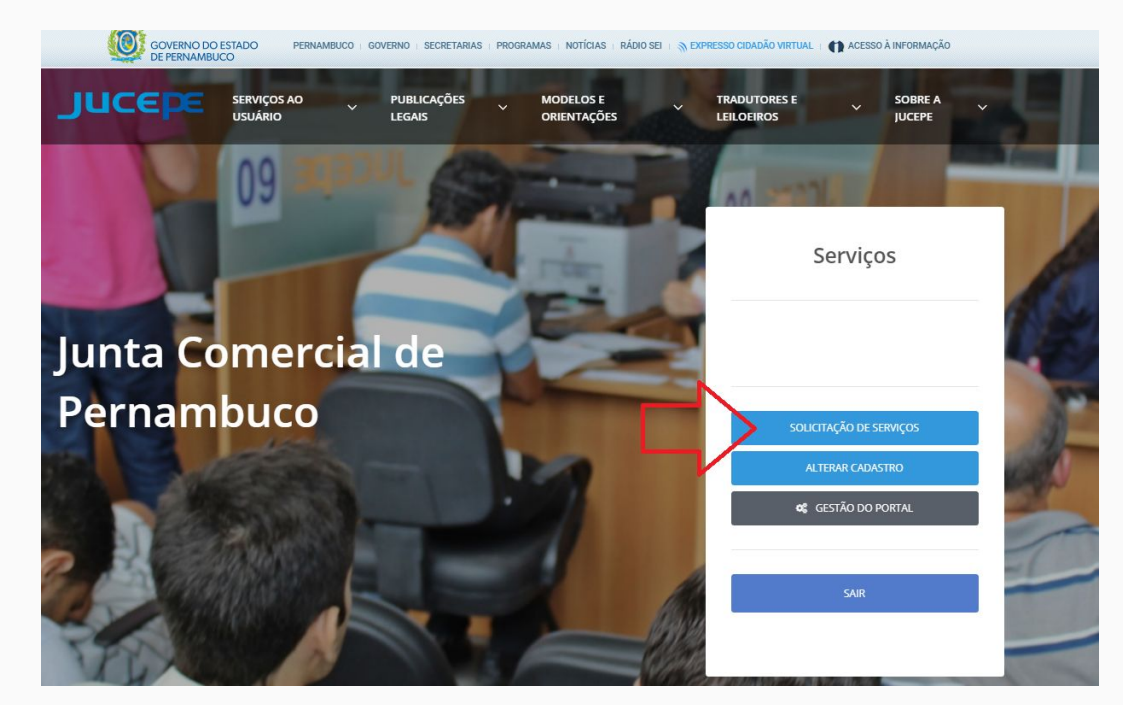

## Acessando a restituição de taxas

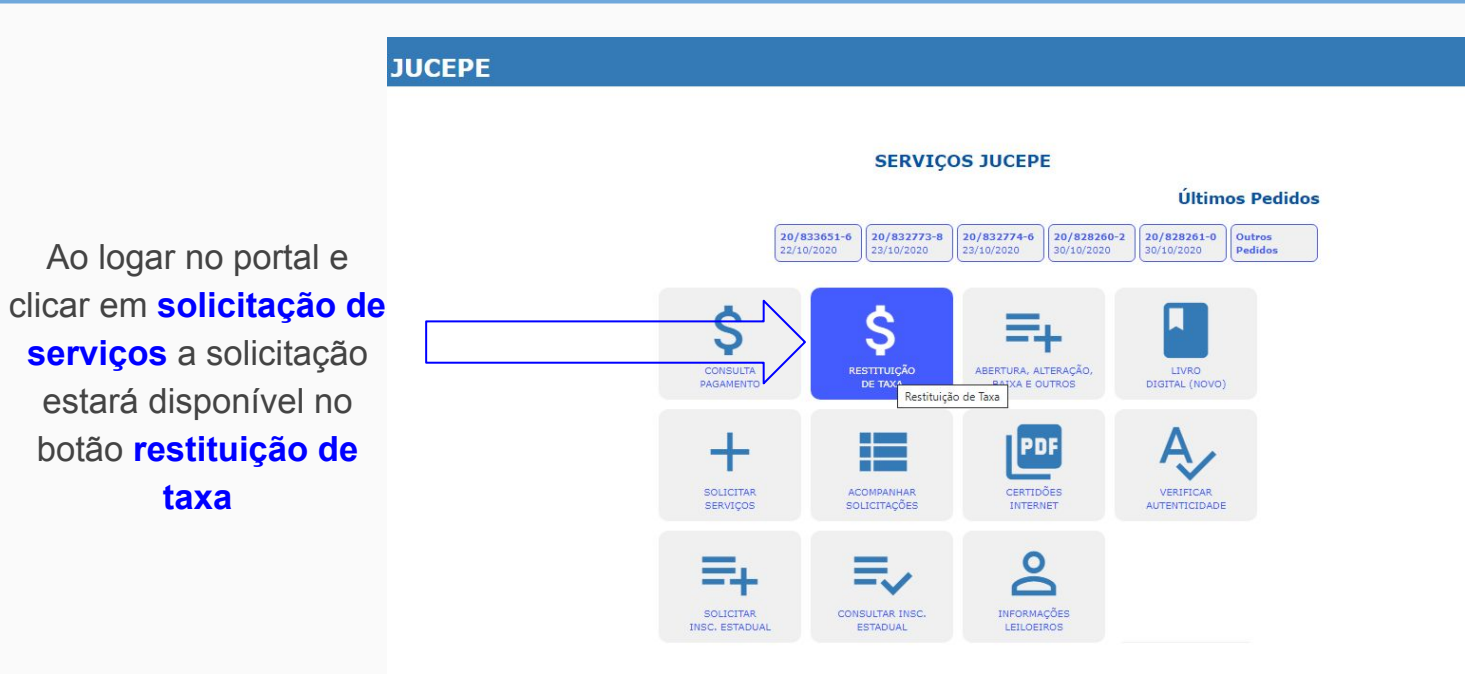

## Conhecendo a tela de pedido e acompanhamento

Para restituições de pagamentos deverá informar o protocolo e clicar no botão **pedir restituição**  $\overline{a}$ 

Para acompanhar o status do seu pedido deverá clicar no botão **acompanhar restituição**

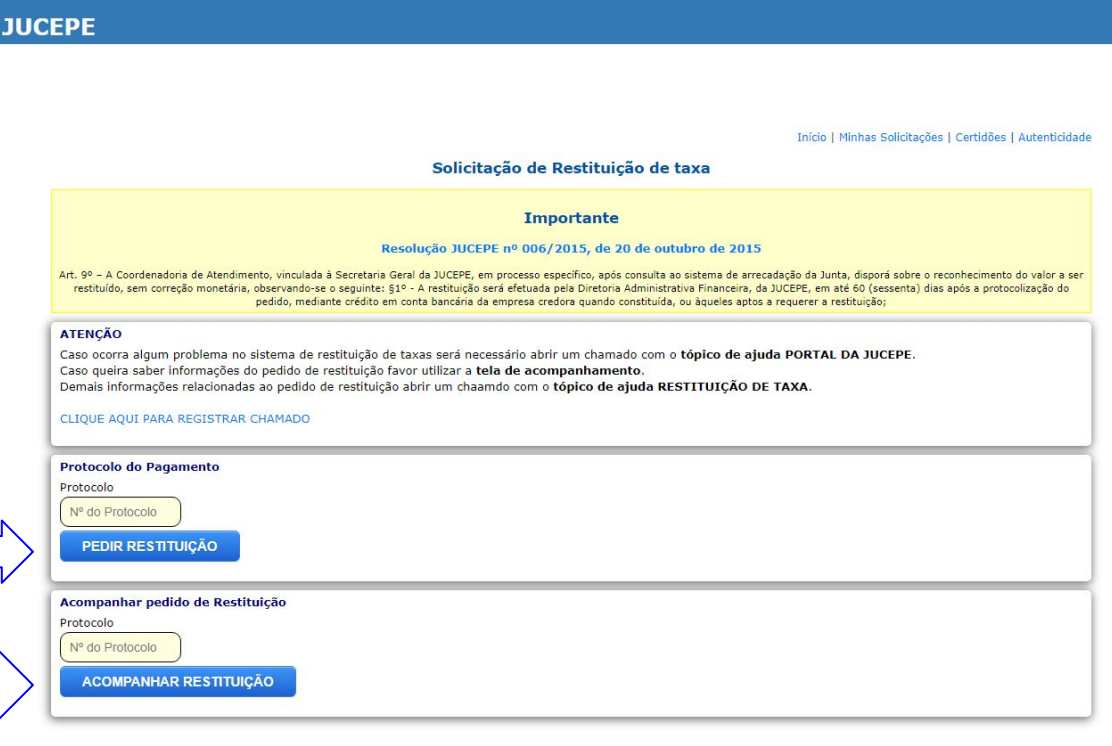

4

## Solicitando uma restituição

#### **JUCEPE**

informar **os dados bancários**

do

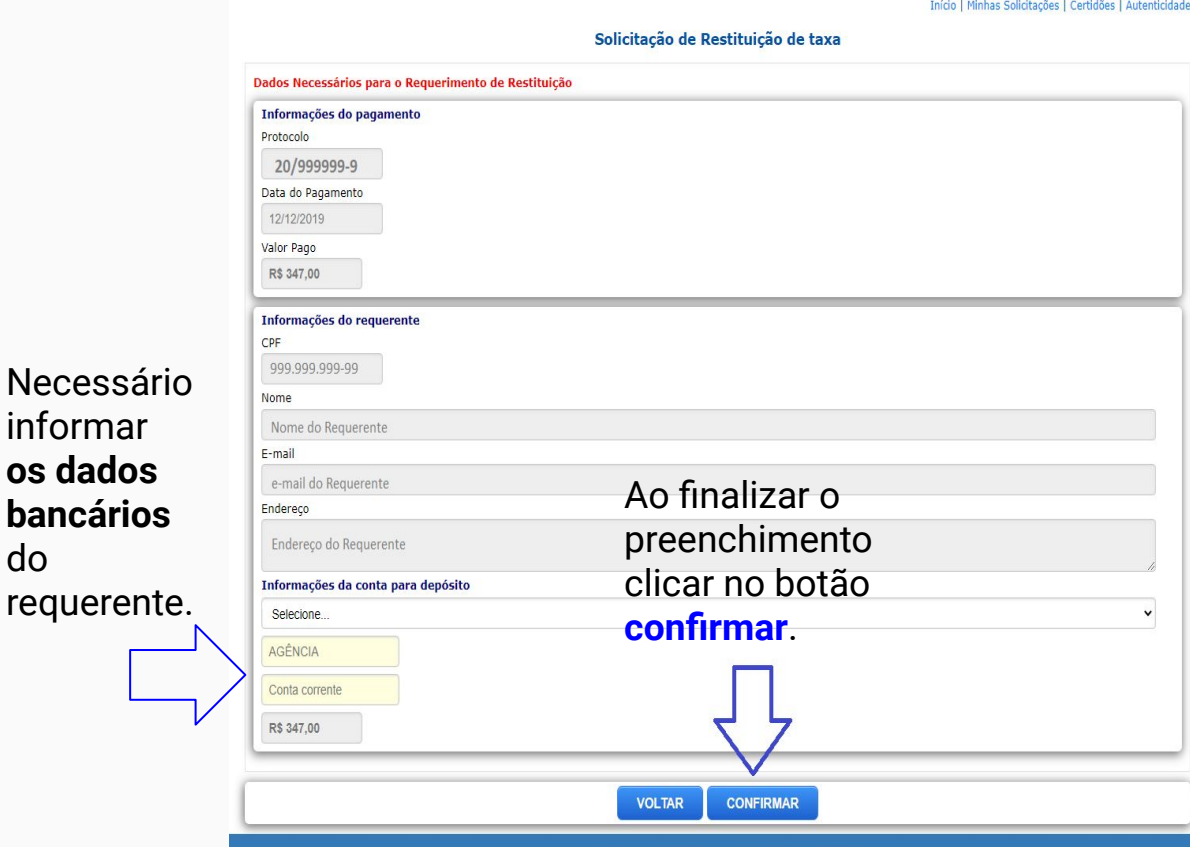

**Atenção.:**

O **pedido de restituição** só estará disponível para o **solicitante do DAE cadastrado no portal**. O Sistema considera o **documento de identificação** do cadastro do portal e o do DAE para validação.

## Finalizando o pedido

 $\overline{\mathbf{u}}$ 

Após concluir o pedido será necessário imprimir **o requerimento**, assinar, digitalizar e anexar junto com a **cópia do documento de identificação** e do **comprovante de pagamento.**

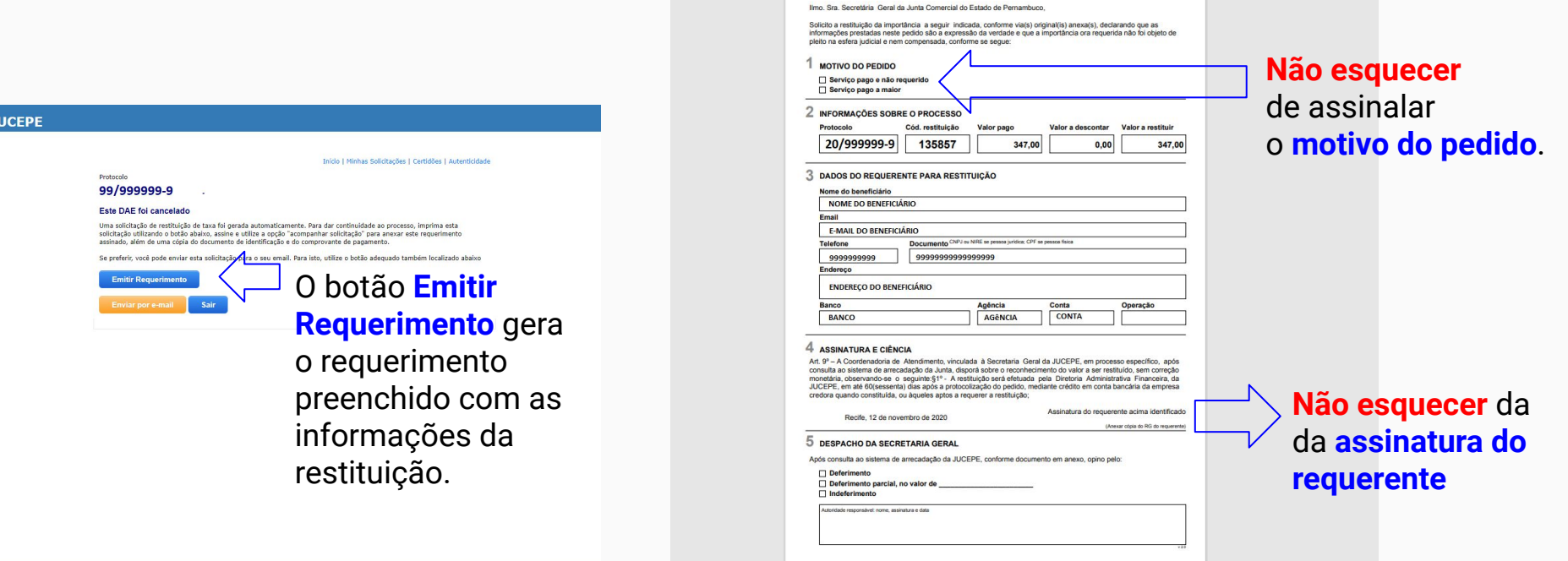

## Recebendo o e-mail da solicitação

#### **Pedido de JUCEPE Restituição de Taxas**

#### Informações do Pedido de Restituição

#### **DADOS DO PAGAMENTO**

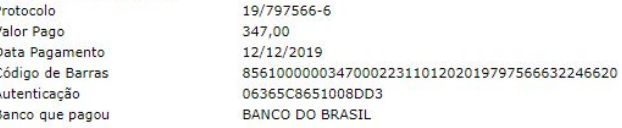

#### **DADOS DO REQUERENTE**

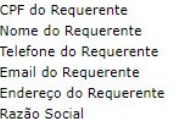

#### **DADOS DA CONTA PARA**

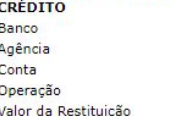

#### 999.999.999-99 Nome do Requerente 81 9999-9999 requerente@email.com

Rua do requerente Empresa do Requerente

Banco do Requerente **XXXXXXXXX XXXXXXXXX XX** 347,00

Um e-mail será enviado para você com as informações do pedido da restituição.

## Anexando a documentação (continua …)

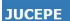

Protocole

**Uma soli** 

assinado

Emi

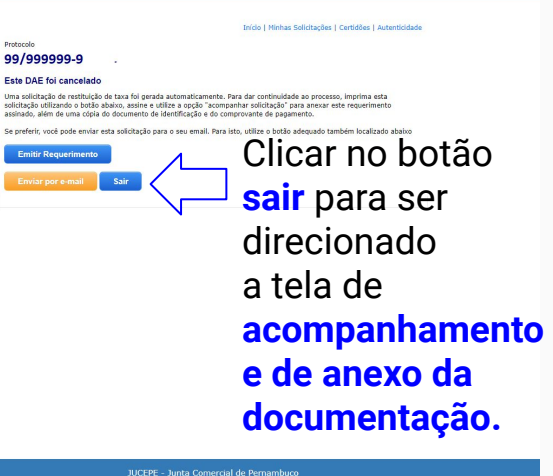

#### **JUCEPE**

Início | Minhas Solicitações | Certidões | Autenticidade Solicitação de Restituição de taxa **Importante** Resolução JUCEPE nº 006/2015, de 20 de outubro de 2015 Art. 9º - A Coordenadoria de Atendimento, vinculada à Secretaria Geral da JUCEPE, em processo específico, após consulta ao sistema de arrecadação da Junta, disporá sobre o reconhecimento do valor a ser restituído, sem correção monetária, observando-se o sequinte: §1º - A restituição será efetuada pela Diretoria Administrativa Financeira, da JUCEPE, em até 60 (sessenta) dias após a protocolização do pedido, mediante crédito em conta bancária da empresa credora quando constituída, ou àqueles aptos a requerer a restituição; Pagamentos anteriores a agosto/2019 RESTITUIÇÃO DE TAXAS (ANTERIOR A AGOSTO DE 2019) Protocolo do Pagamento (pagamento após agosto de 2019) Protocolo Nº do Protocolo PEDIR RESTITUIÇÃO Acompanhar pedido de Restituição (pagamento após agosto de 2019) Protocolo Informar o protocolo e clicar no 209999999 botão **ACOMPANHAR RESTITUIÇÃOACOMPANHAR RESTITUICÃO** 

#### JUCEPE - Junta Comercial de Pernambuco

## Anexando a documentação

#### **JUCEPE**

Início | Minhas Solicitações | Certidões | Autenticidade

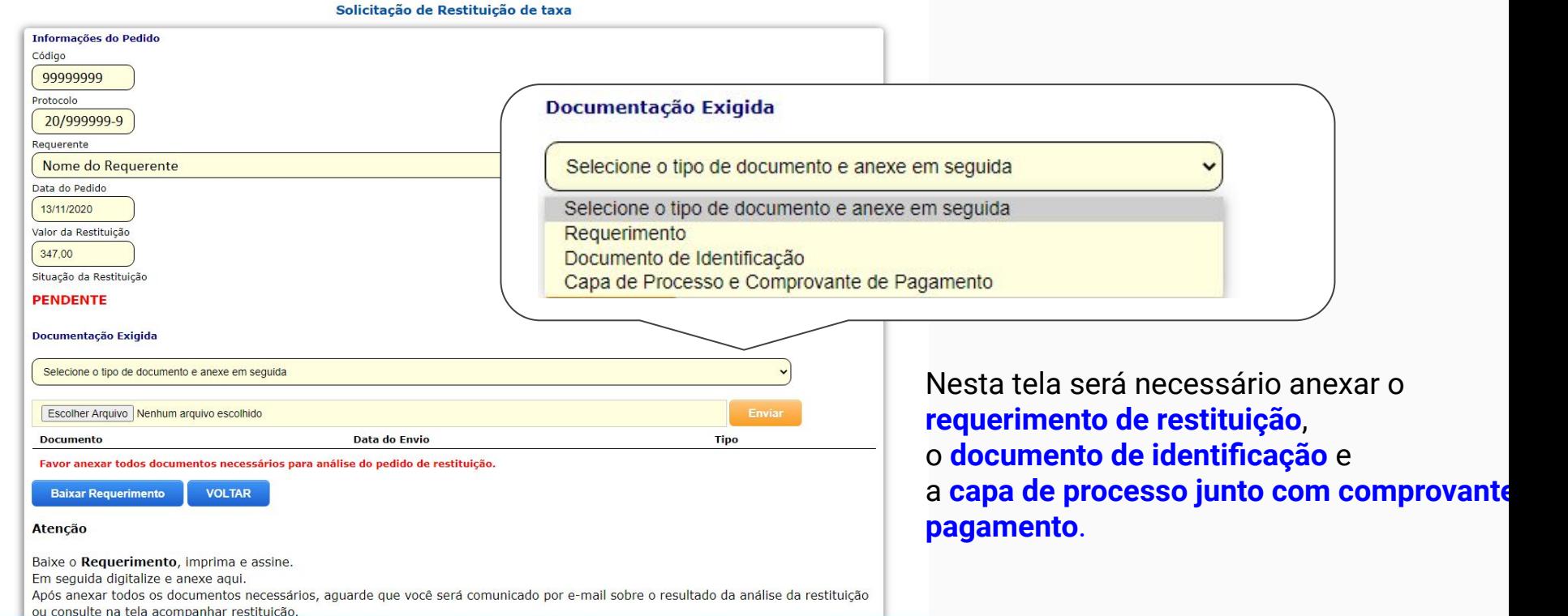

JUCEPE - Junta Comercial de Pernambuco

## Acompanhando a análise da restituição

### Na tela de **acompanhamento** é possível saber o **status da análise**

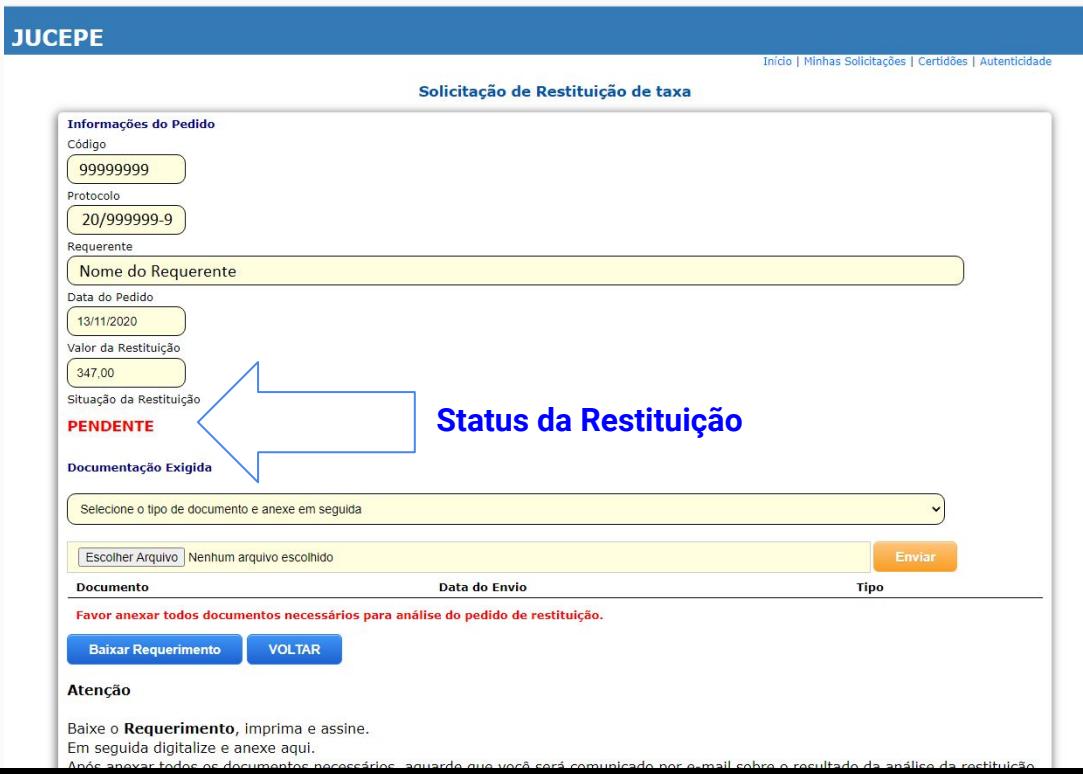

## Também comunicamos por e-mail quando a **liberação da restituição**.

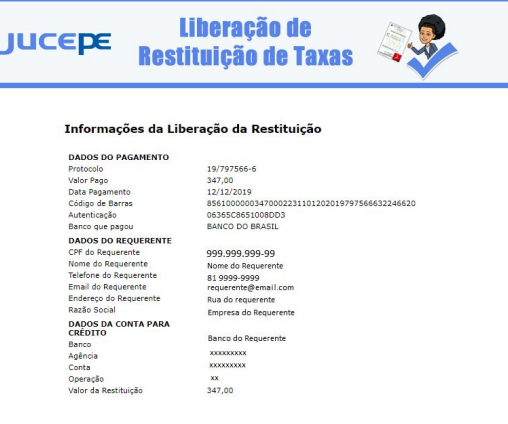

EMAIL ENVIADO AUTOMATICAMENTE A PARTIR DO CADASTRO NO :

Qualquer problema no pedido de restituição de taxas deverá ser registrado um chamado com o tópico de ajuda **"Restituição de taxa"**

<http://chamados.jucepe.pe.gov.br>